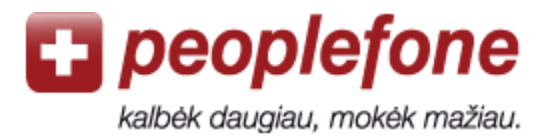

# **Softphone vartotojo vadovas (Windows XP/Vista/7 - Ninja Lite)**

Savo kompiuterį prijungę prie interneto, žemais tarifais į visas pasaulio šalis galite skambinti kur bebūtumėt. Tereikia kompiuteryje atsisiųsti nemokamą Softphone skambinimo programą ir prijungti ausines ar USB telefoną.

## *Peoplefone* **paskyra**

- 1. Įeikite į [www.peoplefone.lt](http://www.peoplefone.lt/) svetainę.
- 2. Spauskite «**Registruotis**» ir nemokamai sukurkite savo *Peoplefone* paskyrą.

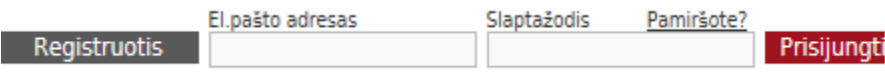

3. Atlikite pirmąjį mokėjimą: «**Mokėjimai**» - «**Atlikti mokėjimą**»

4. Pasirinkite «**Profilis**» - «**Prietaiso duomenys**», kur rasite savo SIP vartotojo vardą bei slaptažodį.

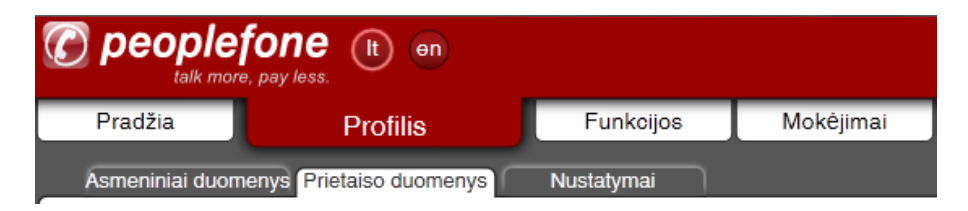

5. Eikite į «**Funkcijos**» - «**Softphone**» ir atsisiųskite nemokamą Softphone programą. Nemokamą Ninja Lite programos versiją galite atsisiųsti iš interneto [www.globaliptel.com](http://www.globaliptel.com/)

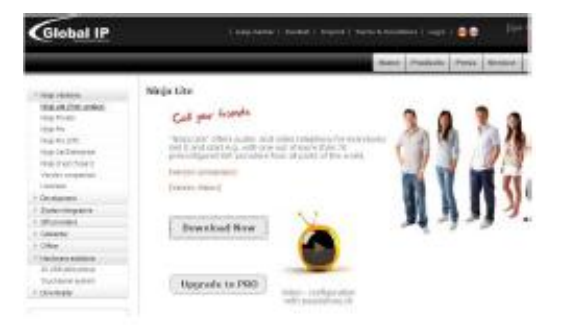

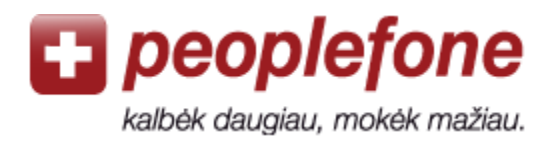

## **Softphone konfigūravimas**

- 1. Atidarykite **Ninja Lite Softphone** programą savo kompiuterio darbastalyje ("desktop").
- 2. Paspauskite dešinįjį pelės klavišą ir pasirinkite «**Settings**».
- 3. Eikite į «**My account**» «**User data**».
- 4. Preselection: pasirinkite «**peoplefone**», paspausdami žalią varnelę.
- 5. Domain: pakeiskite į «**peoplefone.lt**»,
- 6. Proxy server: pakeiskite į «**app1.peoplefone.lt**»
- 7. Credentials (**User name, password**): įveskite SIP vartotojo vardą ir SIP slaptažodį iš savo *Peoplefone* paskyros («Profilis – Konfigūravimo duomenys»).
- 8. Spauskite «OK».
- 9. Prie kompiuterio prijunkite ausines arba USB telefoną. Galite skambinti!

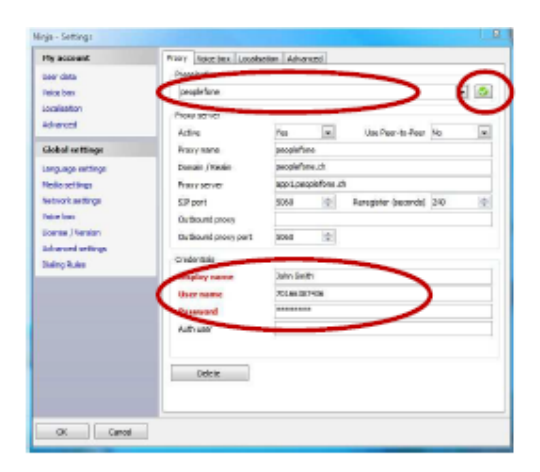

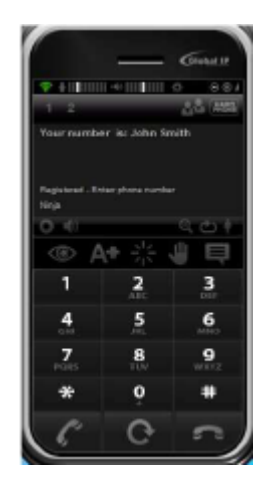

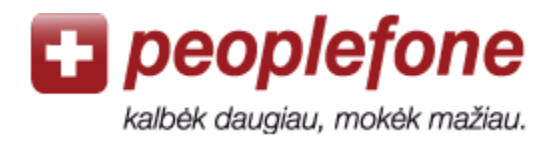

# **Pasitaikančios klaidos**

## **«Login failed»/«Prisijungti nepavyko»**

Pasitikrinkite SIP vartotojo vardą ir slaptažodį savo *peoplefone* paskyroje.

### **«Klaida» / «Error»**

Softphone programa negali prisijungti prie *peoplefone* serverio per Jūsų maršrutizatorių ir/arba interneto teikėją. Kompiuteris gali turėti ugniasienę (firewall), Jūsų maršrutizatorius ar internetinio ryšio teikėjas gali blokuoti VoIP ryšį. Pamėginkite prisijungti kitoje vietoje arba atjungti ugniasienę.

### **Blogas ryšys (aidas ar trūkčiojimai)**

Jei garsas trūkčioja arba girdite savo paties balsą, vadinasi internetinio ryšio sparta nėra pakankama arba ryšys nėra stabilus.